# Deployment of CX switches with Aruba Central

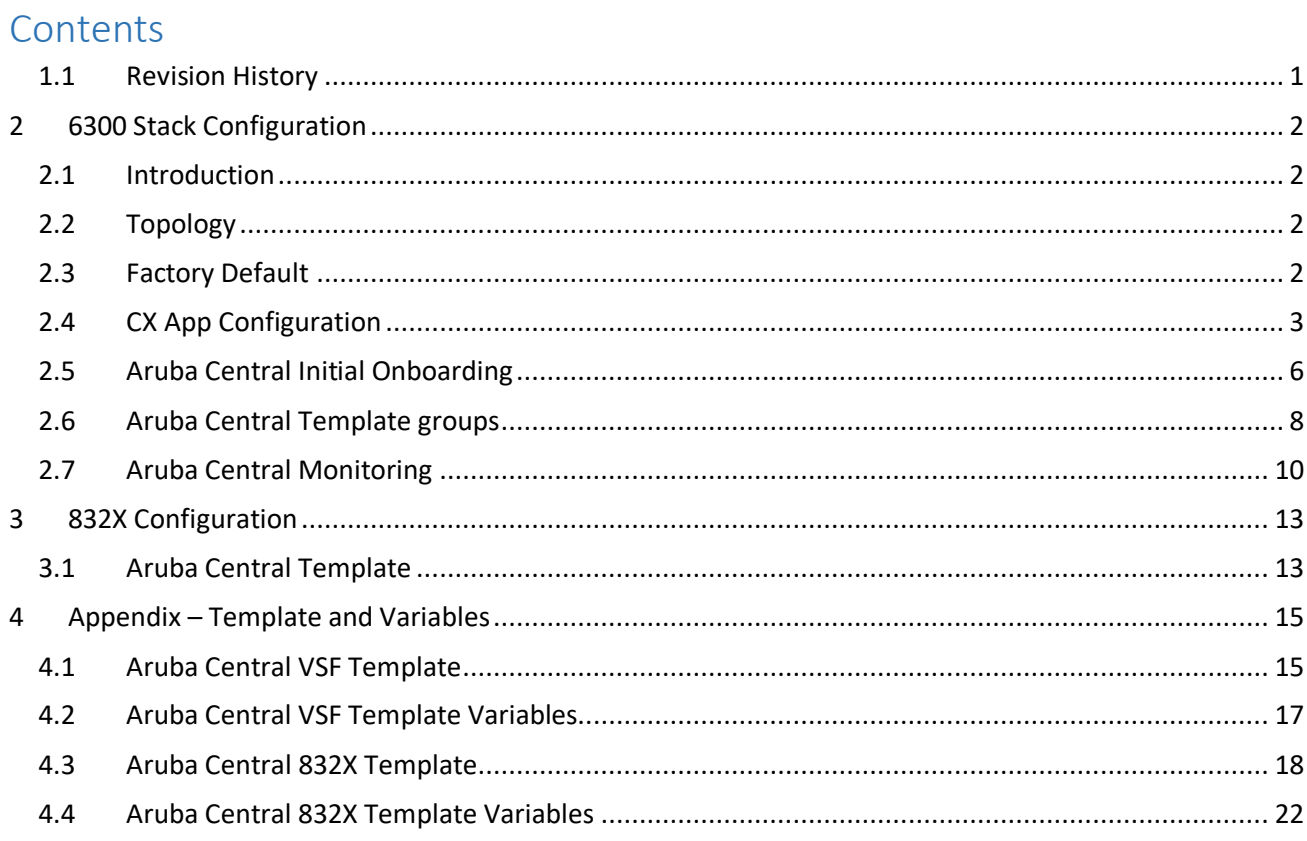

# <span id="page-0-0"></span>1.1 Revision History

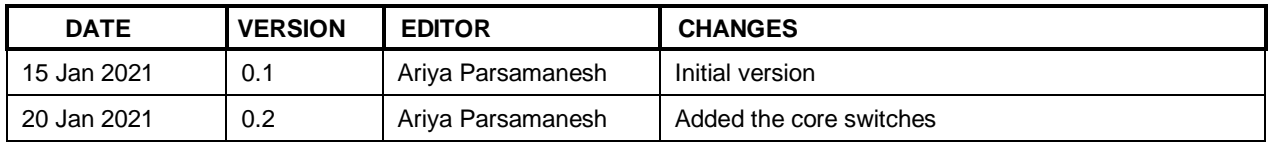

# <span id="page-1-0"></span>**2 6300 Stack Configuration**

### <span id="page-1-1"></span>**2.1 Introduction**

The aim of this short guide is to use the CX App to configure two 6300 switches in VSF and then use Aruba Central to further configure and manage them along with dual 832X core switches in VSX formation.

Our CX switches are using 10.05.0020 but the minimum version required to be managed by Aruba Central is 10.04.0020.

The CX switches are connected to the network through their out of band mgmt. interfaces.

## <span id="page-1-2"></span>**2.2 Topology**

Here is a simple topology that will be deployed.

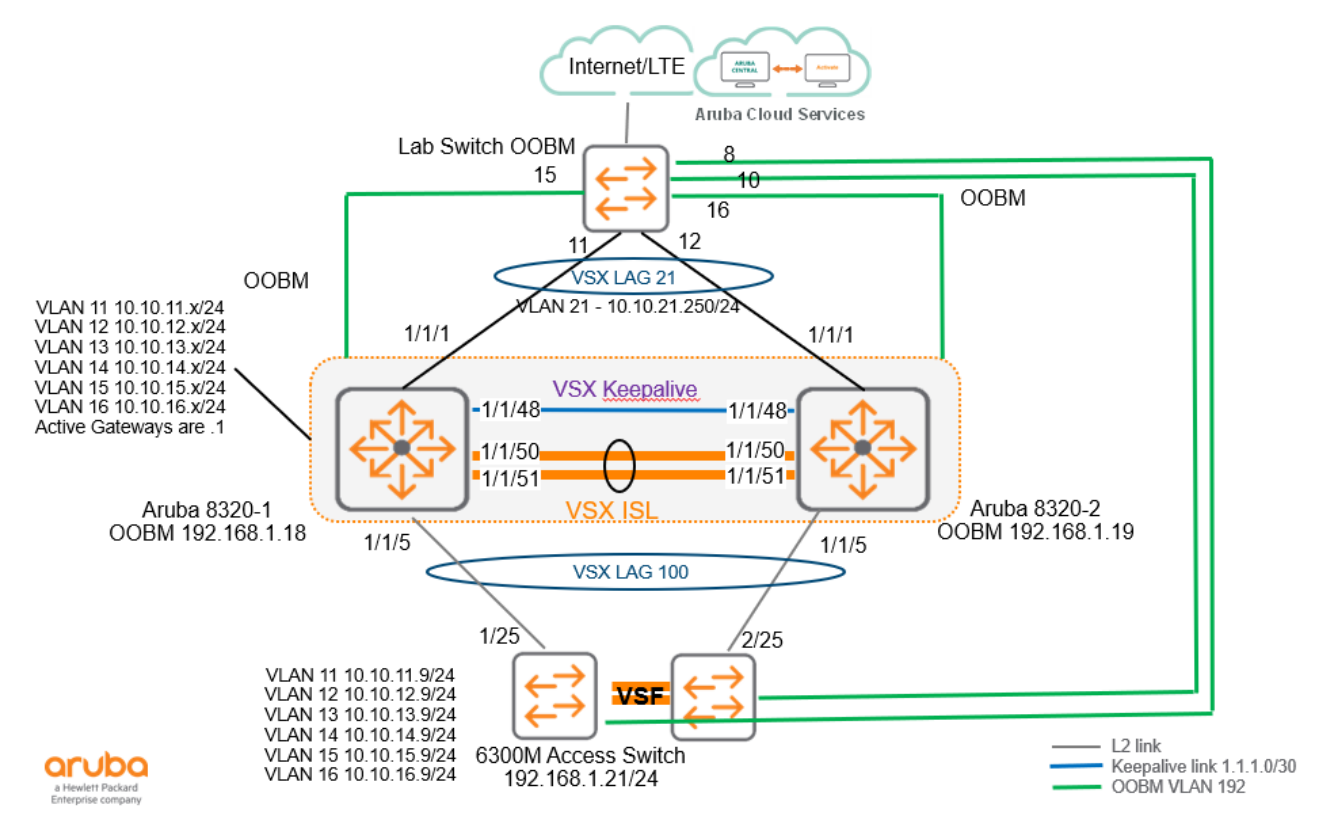

# <span id="page-1-3"></span>**2.3 Factory Default**

The first task is to ensure the switch is in a factory default state.

```
!
6300-1# sh version
-----------------------------------------------------------------------------
ArubaOS-CX
(c) Copyright 2017-2020 Hewlett Packard Enterprise Development LP
-----------------------------------------------------------------------------
Version : FL.10.05.0020
Build Date : 2020-09-29 07:44:16 PDT
Build ID : ArubaOS-CX:FL.10.05.0020:3cbfcce60961:202009291304
```

```
Build SHA : 3cbfcce609617b0cf84a6b941a2b36c43dfeb2cb
Active Image : secondary
Service OS Version : FL.01.07.0002
BIOS Version : FL.01.0002
6300-1#
6300-1# erase all zeroize
This will securely erase all customer data and reset the switch
to factory defaults. This will initiate a reboot and render the
switch unavailable until the zeroization is complete.
This should take several minutes to one hour to complete.
Continue (y/n)? y
The system is going down for zeroization.
6300-1#
```
Once the switches have rebooted, you'll just connected them with the 2x stack DAC cables.

## <span id="page-2-0"></span>**2.4 CX App Configuration**

You can download the CX App from Google Play, the CX App version we are using here is 2.3.1

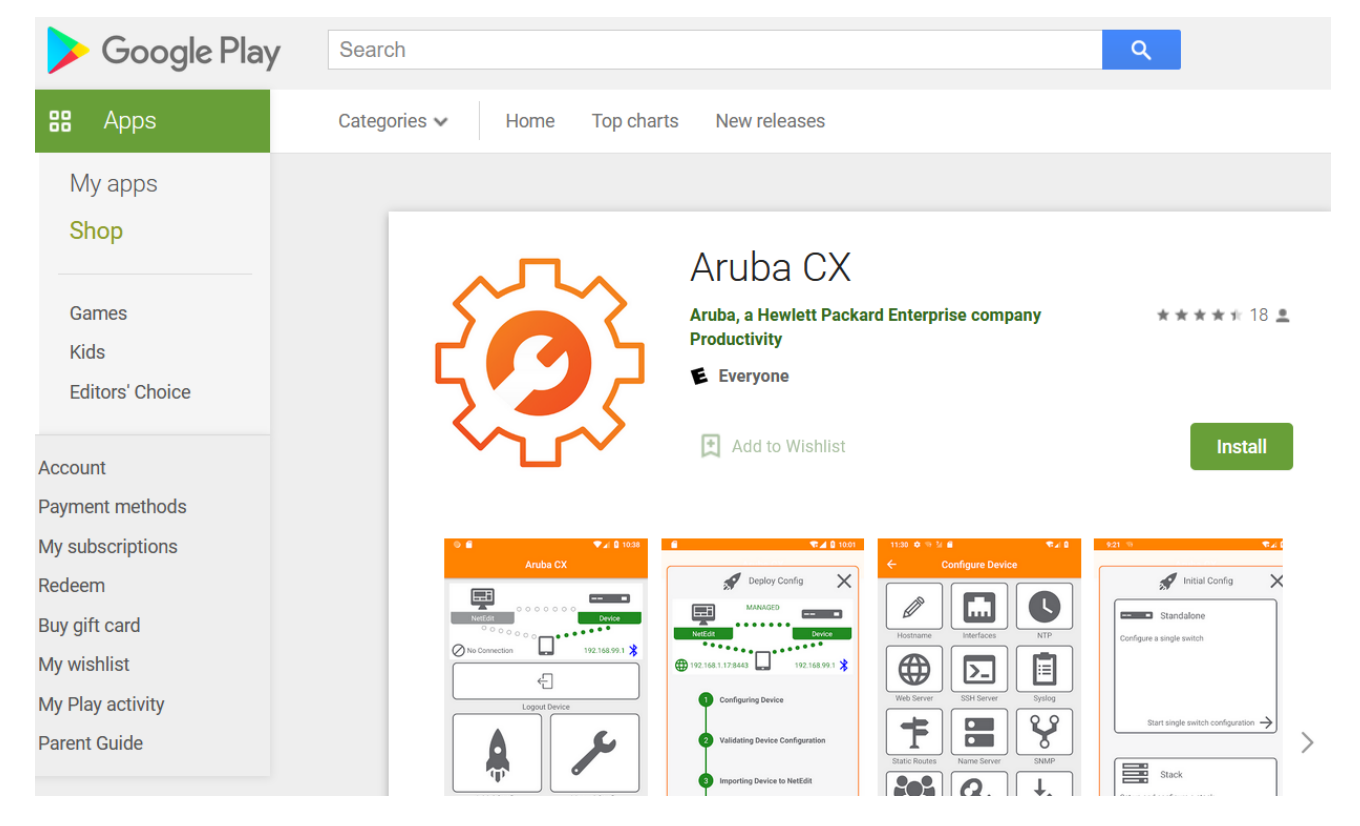

Once you have installed it ensure that the blue tooth and GPS are enabled and then try to connect to the switches. Here are the relevant screenshots on an android phone.

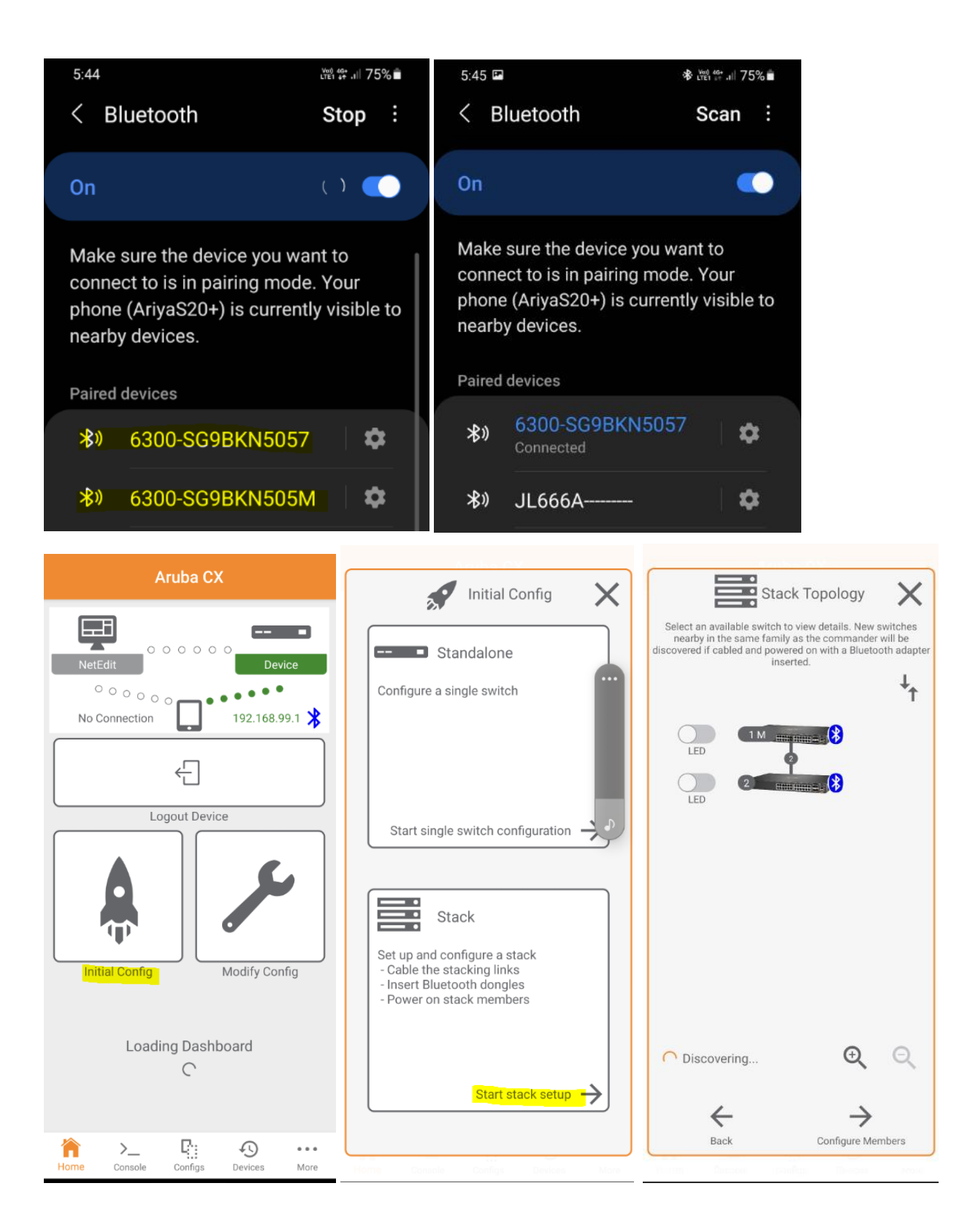

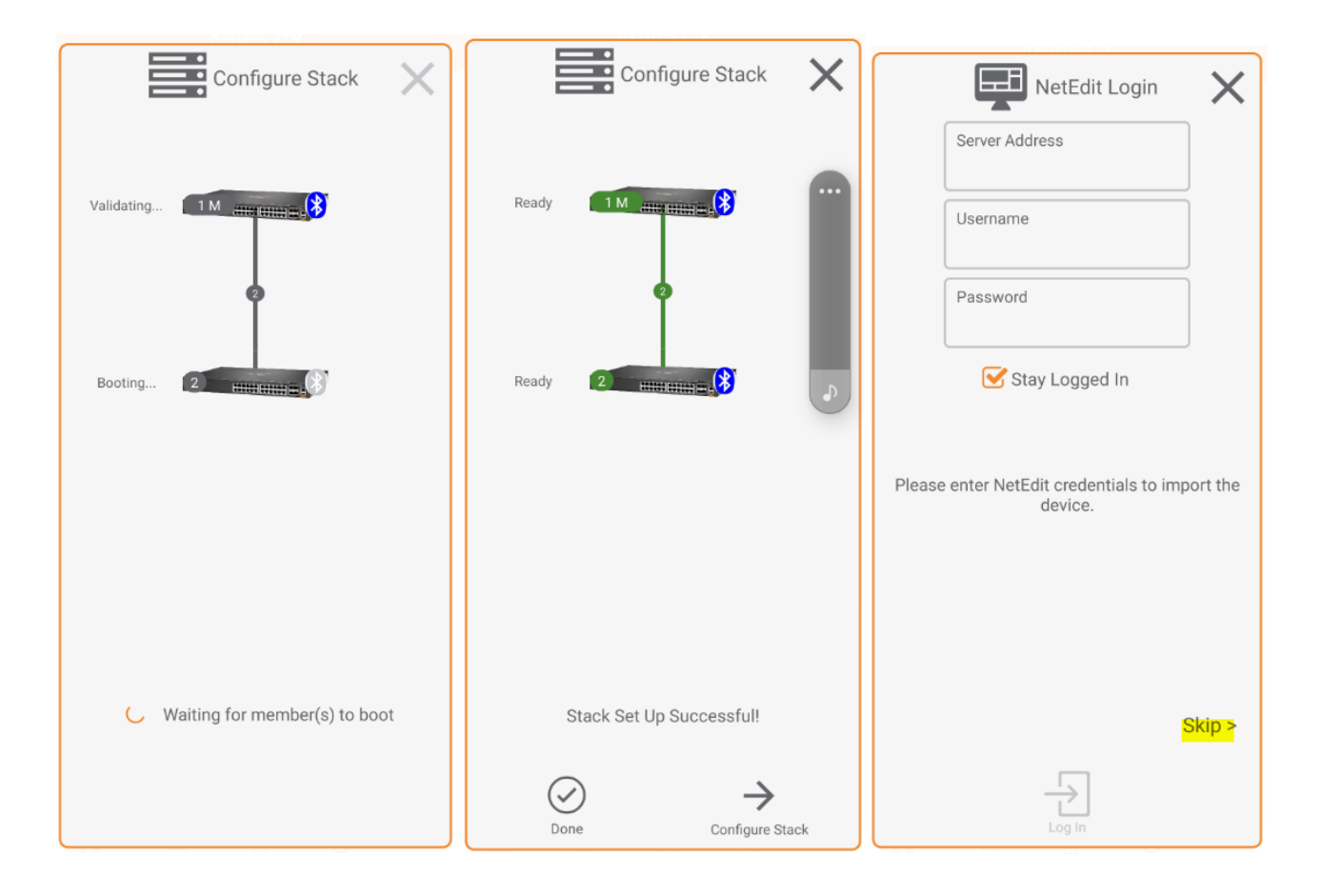

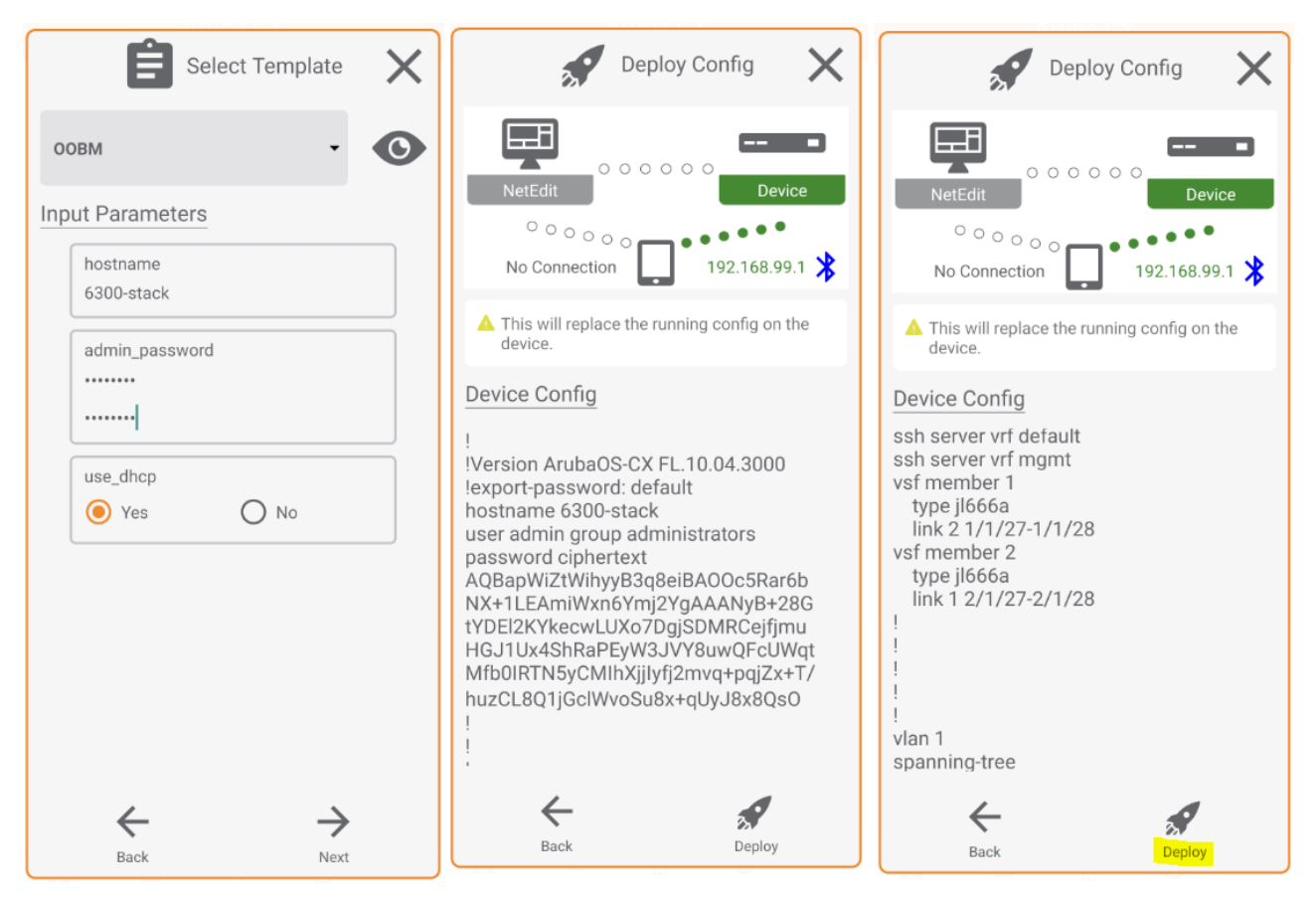

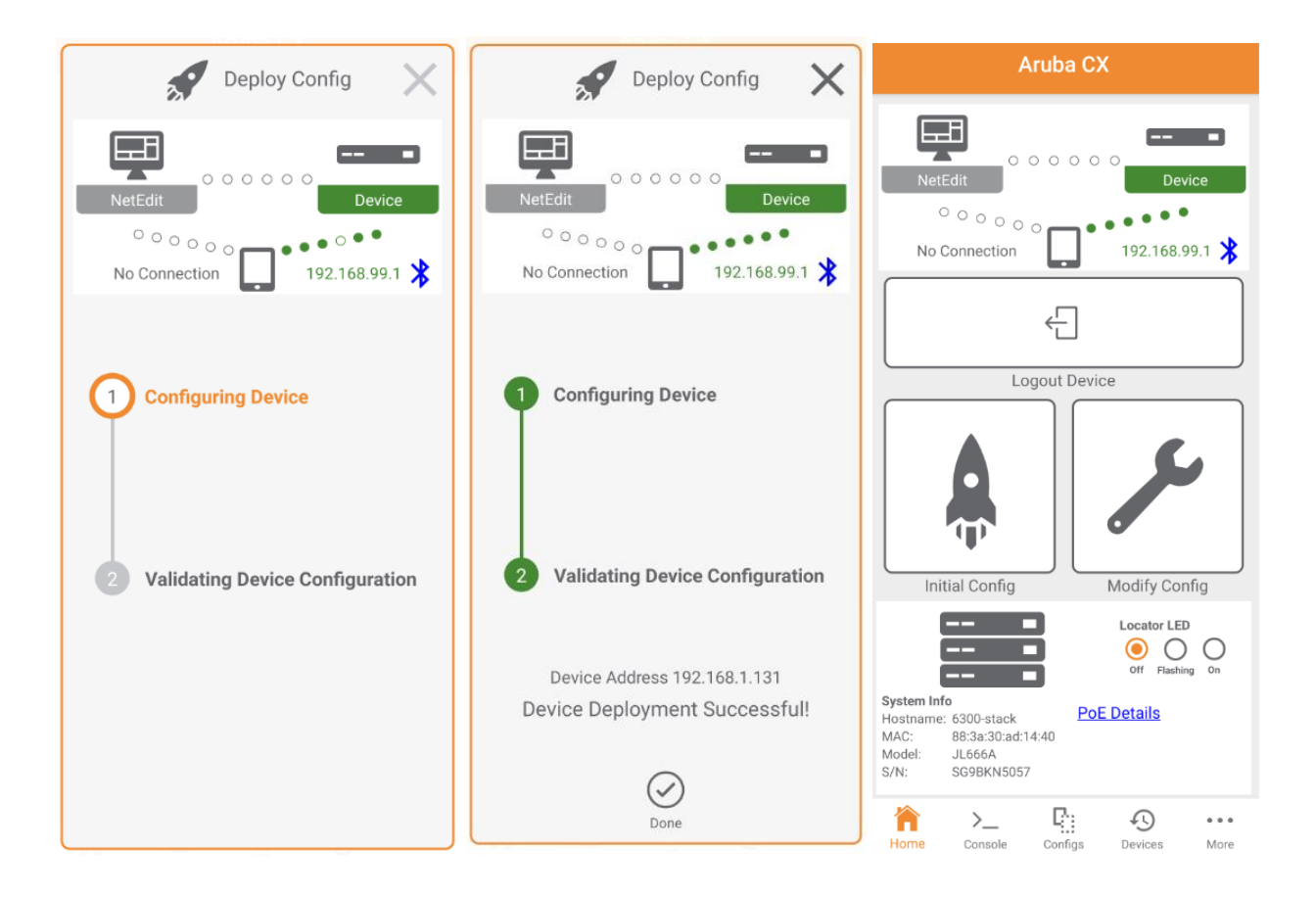

At this point the CX stack will use the mgmt. interface and if the DHCP services are available on that network, it will contact and register with Aruba Central.

# <span id="page-5-0"></span>**2.5 Aruba Central Initial Onboarding**

You need to add the serial number and the MAC addresses of the CX switches to the Aruba Central inventory and once subscribe them. The following screen shot is showing that we have added the devices.

命 GO TO ACCOUNT HOME

### **DEVICE INVENTORY**

View the devices in your inventory and manually add devices here.

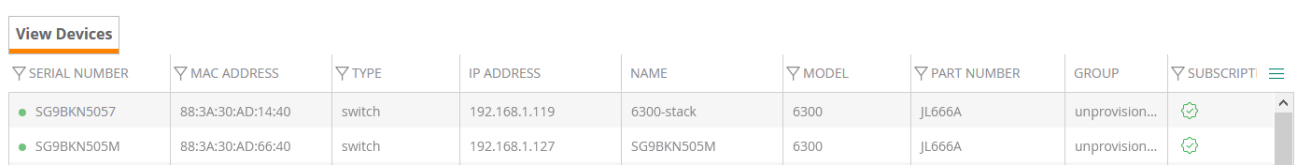

Then you need to ensure these switches are also subscribed as show below.

#### 命 GO TO ACCOUNT HOME

### SUBSCRIPTION ASSIGNMENT

Use the options below to assign Foundation and Network Service subscriptions to devices.

#### **DEVICE MANAGEMENT SUBSCRIPTIONS**

A device management subscription entitles the subscribed AP or Switch to be managed in Aruba Central.

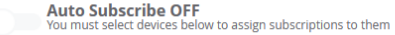

#### ACCESS POINT AND SWITCH SUBSCRIPTIONS (0 TO BE SUBSCRIBED 0 TO BE UNSUBSCRIBED)

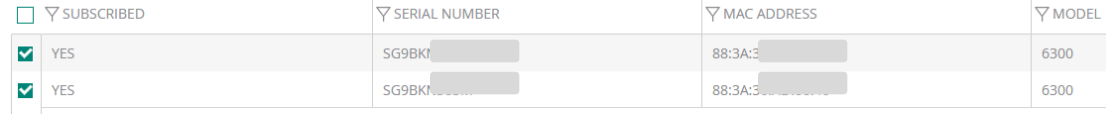

#### Once this is done and the CX switches are configured to be in a stack using CX App, they will contact Aruba Central and will end up in the un-provision group.

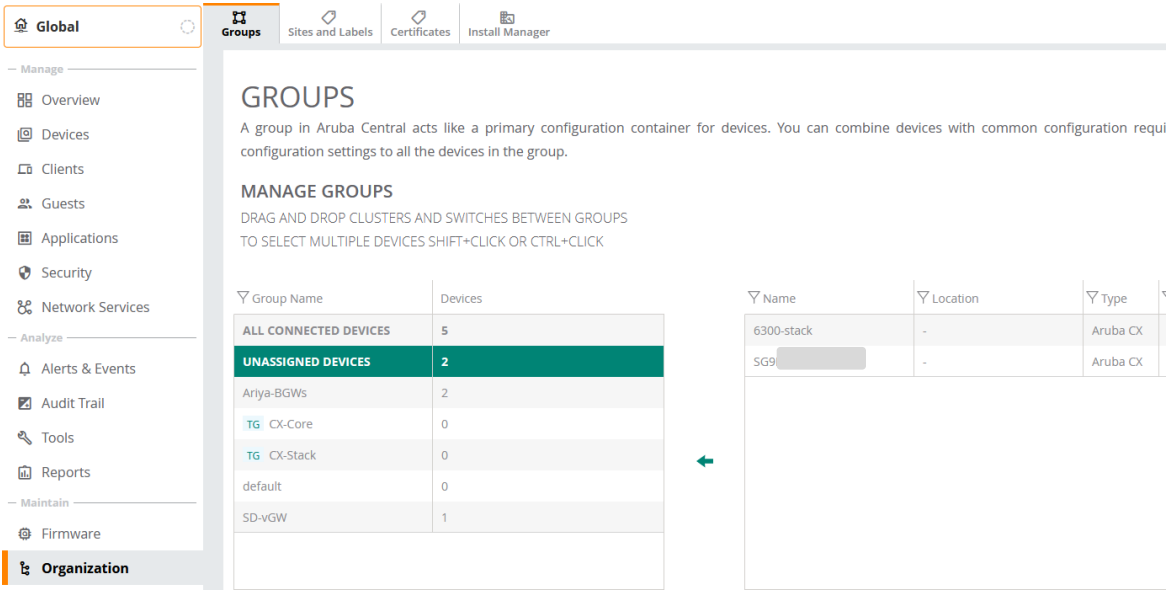

#### And now we'll move them into the CX-stack group.

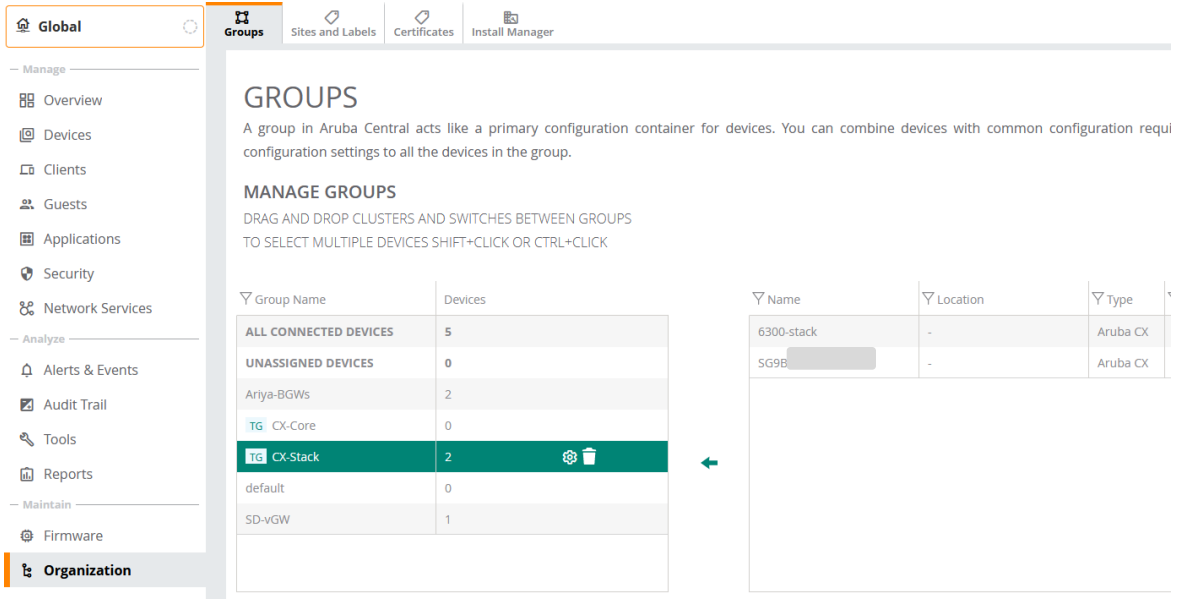

## <span id="page-7-0"></span>**2.6 Aruba Central Template groups**

So now when the switches are powered on again you should see a stack

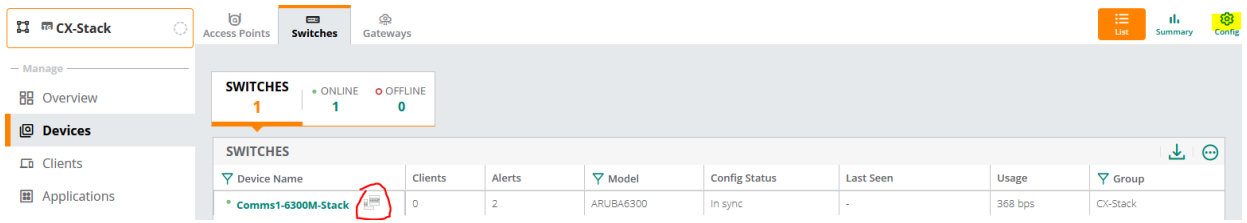

#### We then create the variables and upload it.

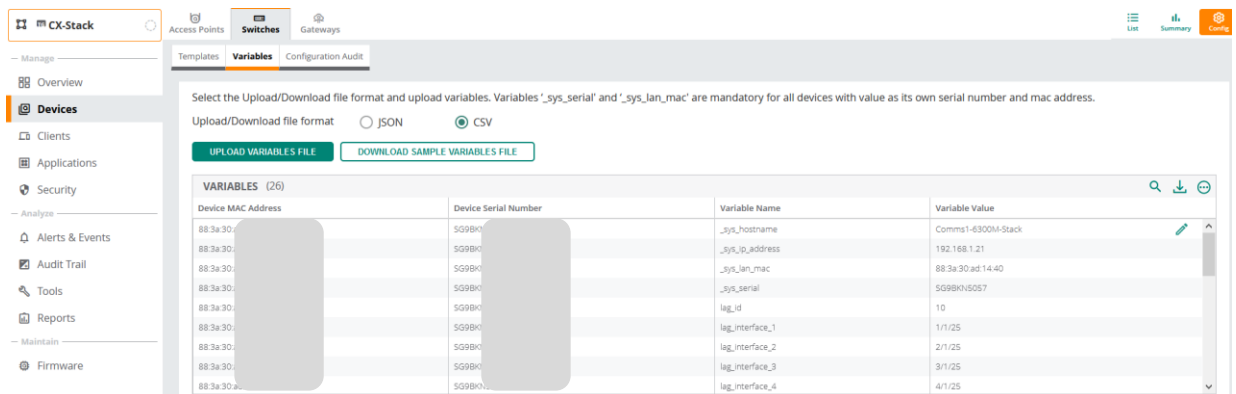

After that we have to create the template.

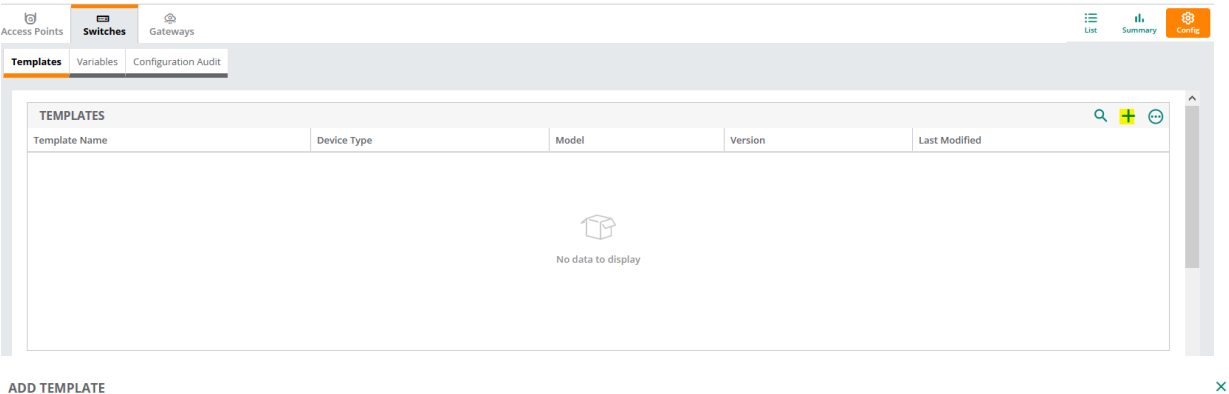

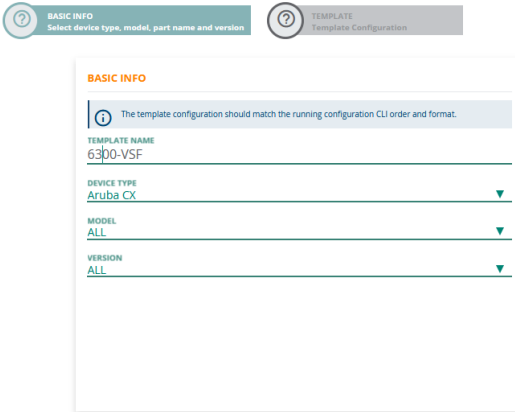

CANCEL <sup>2</sup>

BACK NEXT

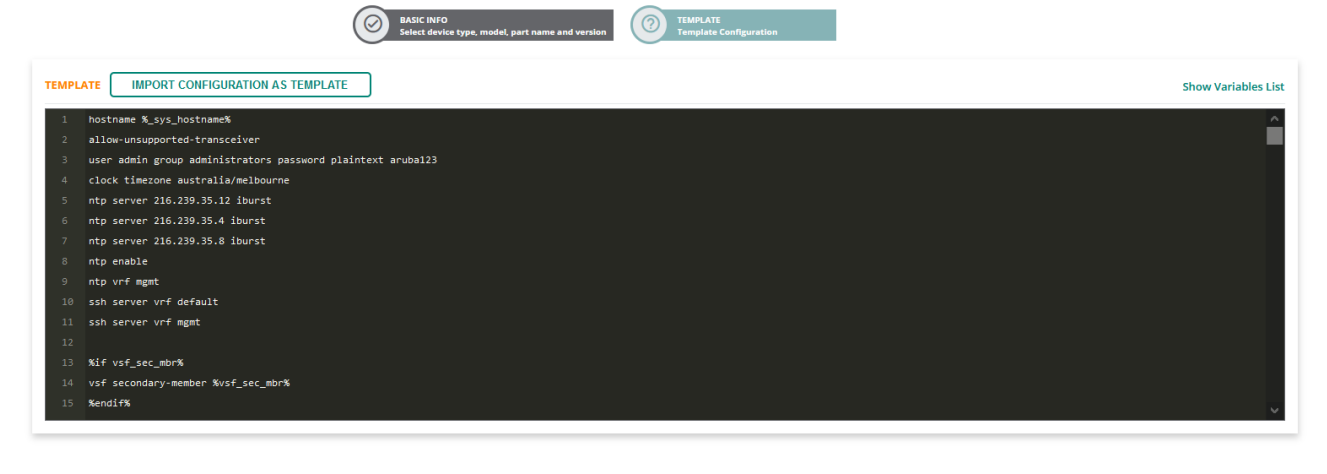

CANCEL

As soon as you save the template Aruba Central will try to push it to the switches in that group.

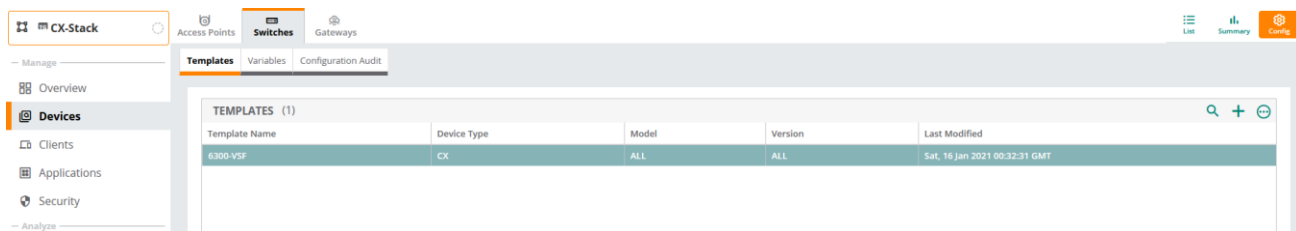

Here is the sample where the push has failed.

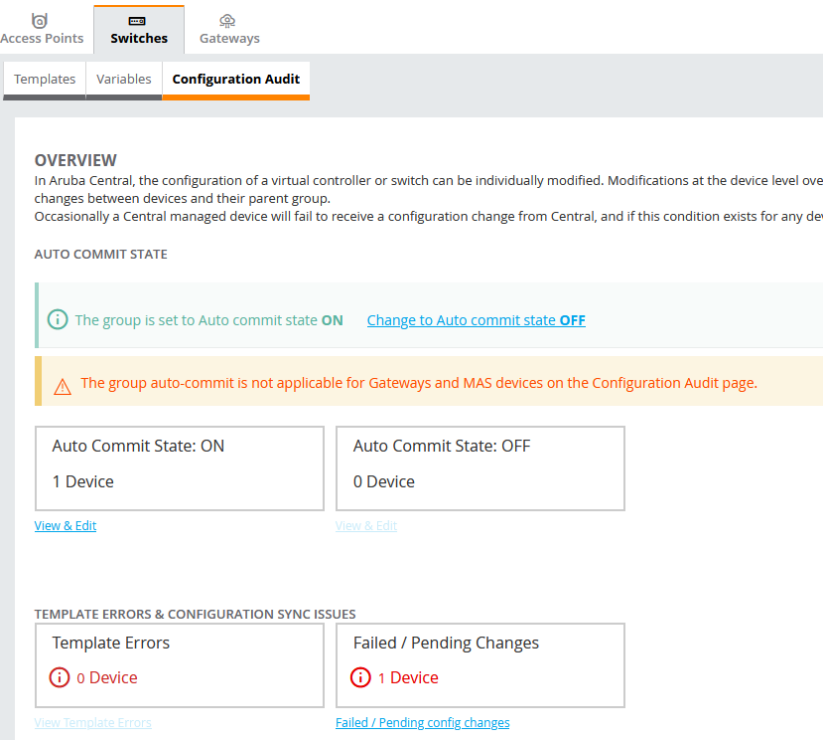

 $\mathsf{x}$ 

BACK SAVE

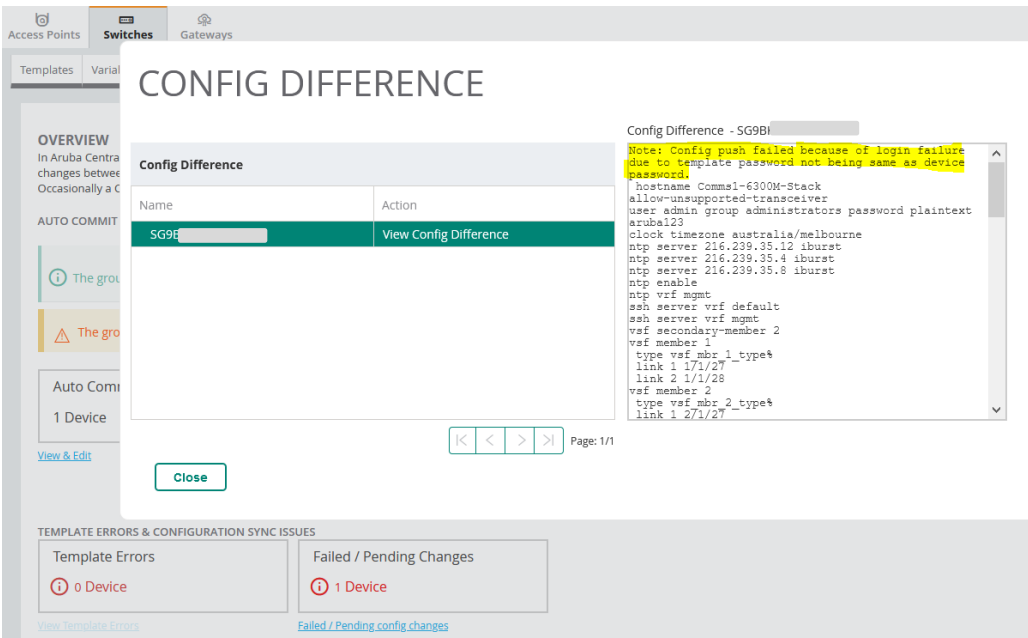

# <span id="page-9-0"></span>**2.7 Aruba Central Monitoring**

Once you are finished with the configuration, you can view the stack from the monitoring section.

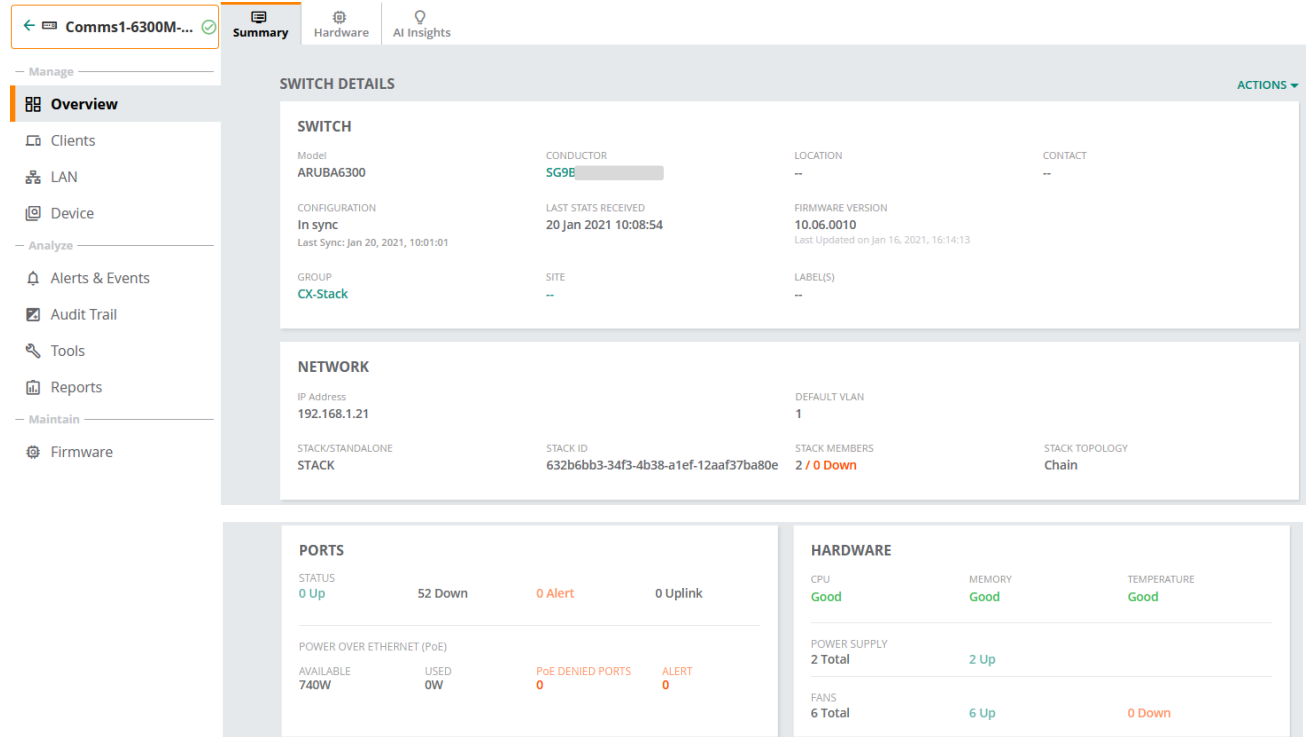

Here is the Port view for the stack.

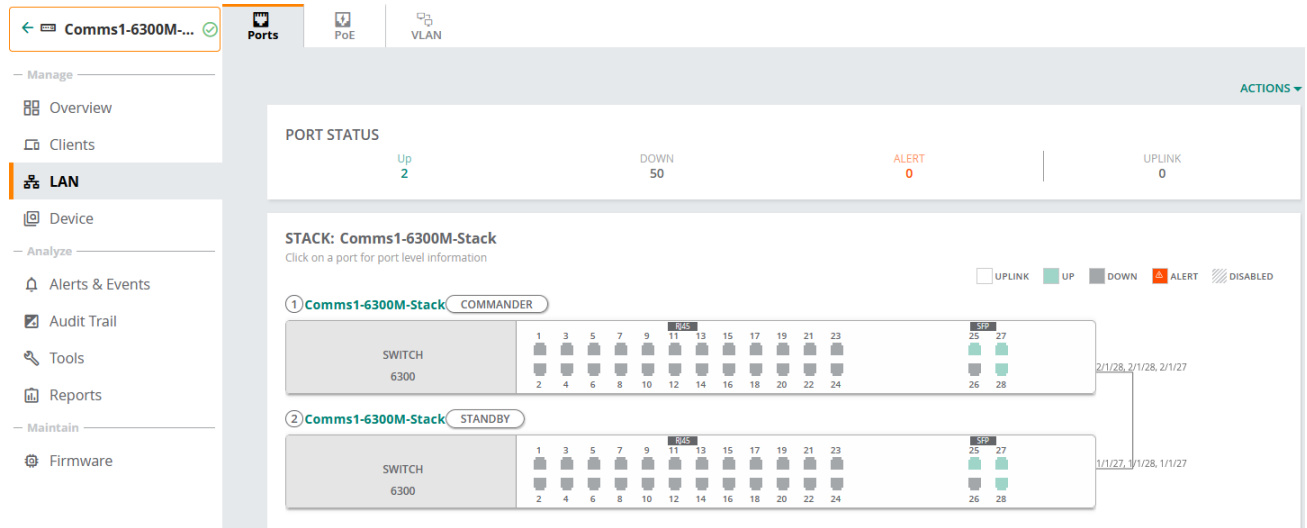

### And the VLAN view

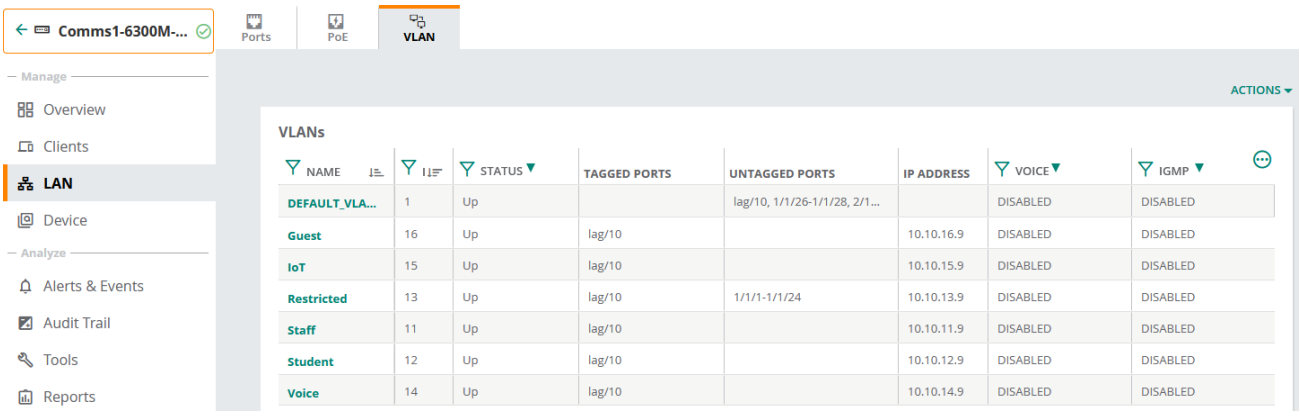

### Once you create a site and add the switches to it, then you could also view the topology

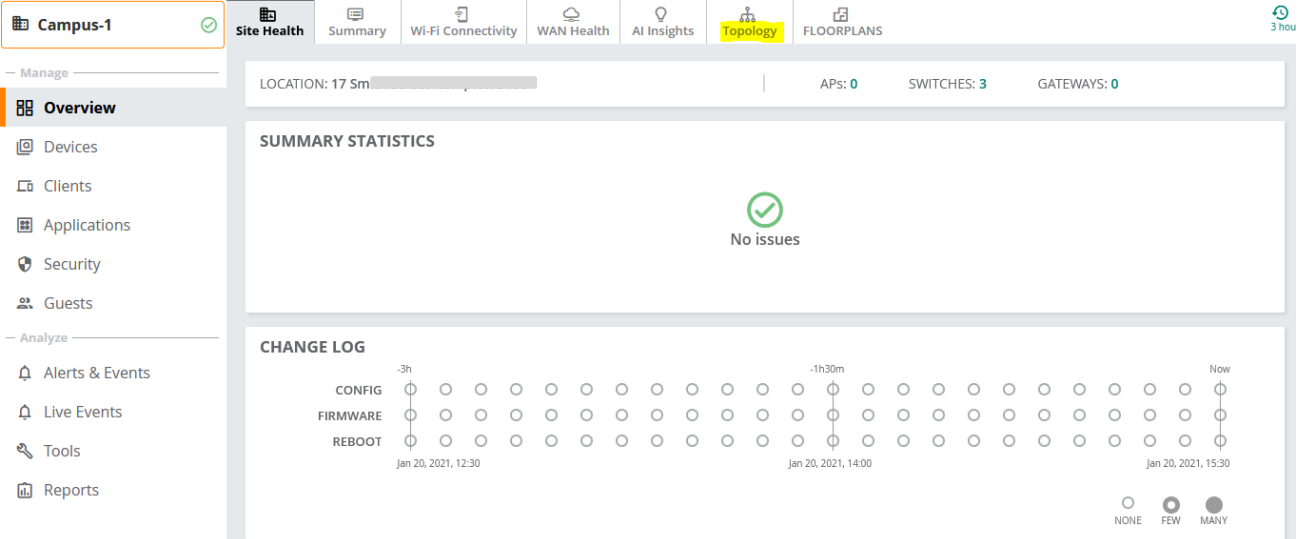

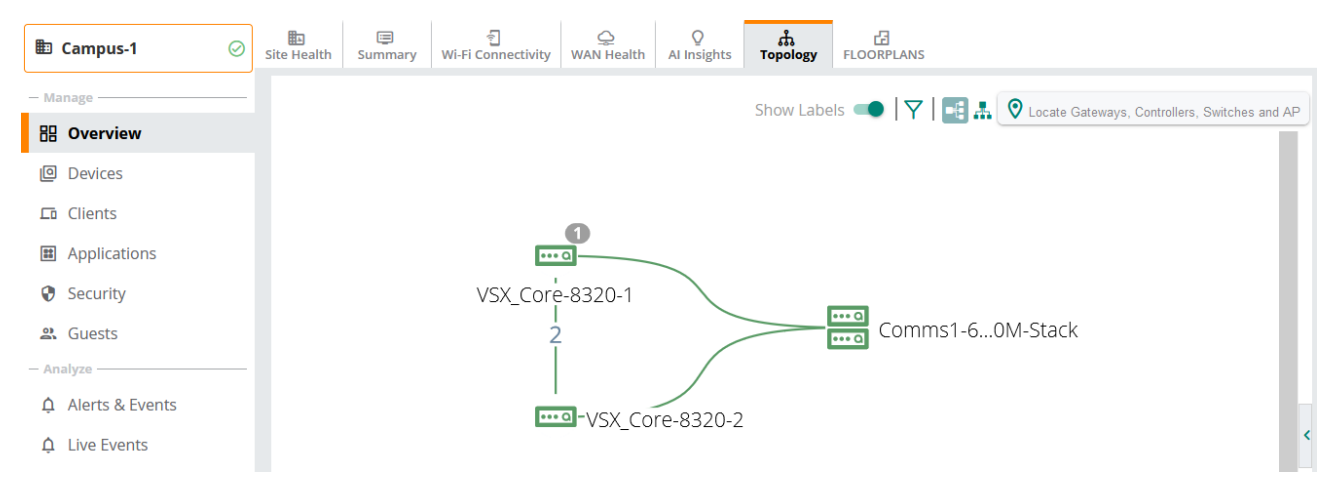

### And here is the neighbor table.

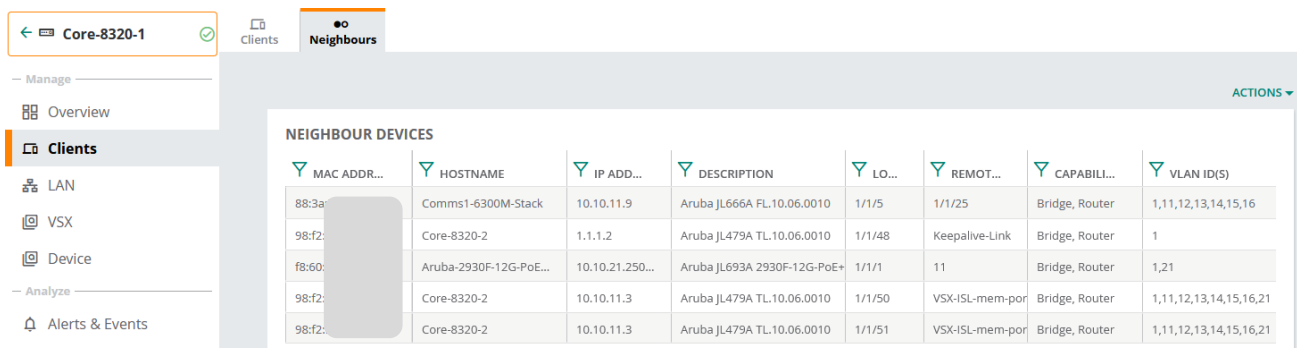

# <span id="page-12-0"></span>**3 832X Configuration**

As with the 6300 switches, you need to add the 832X switches to the inventory and then add it to a template based group.

## <span id="page-12-1"></span>**3.1 Aruba Central Template**

Please refer to Appendix, for the details of template and variables that were used in this deployment.

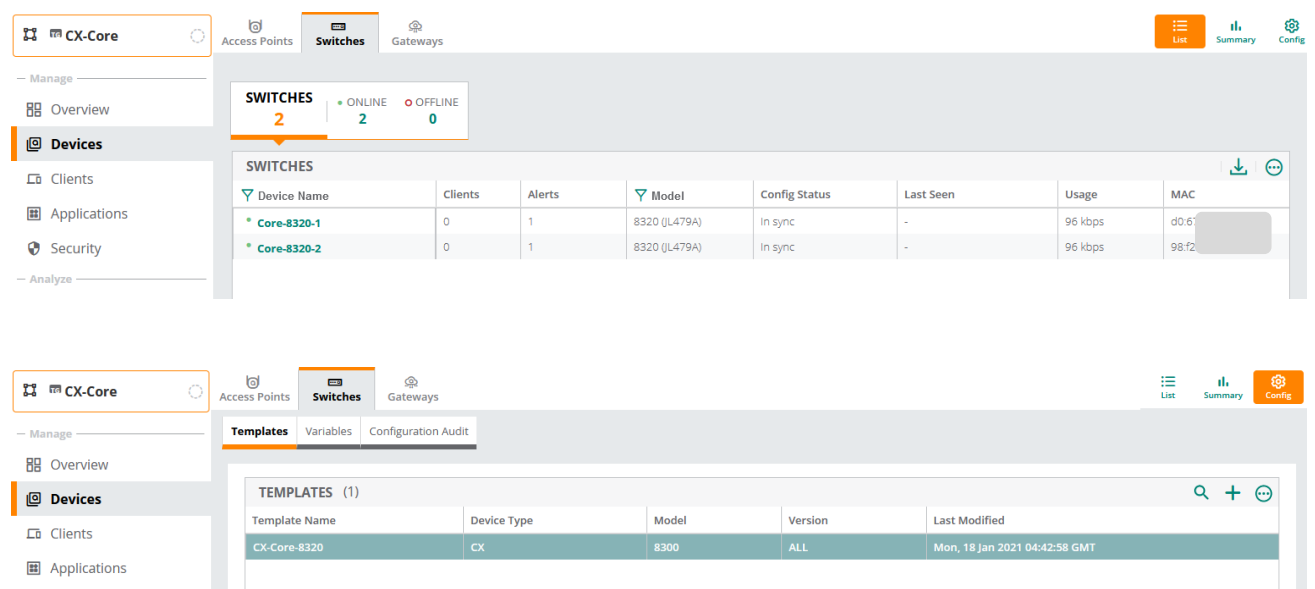

#### Here is the device view of Core-1 switch.

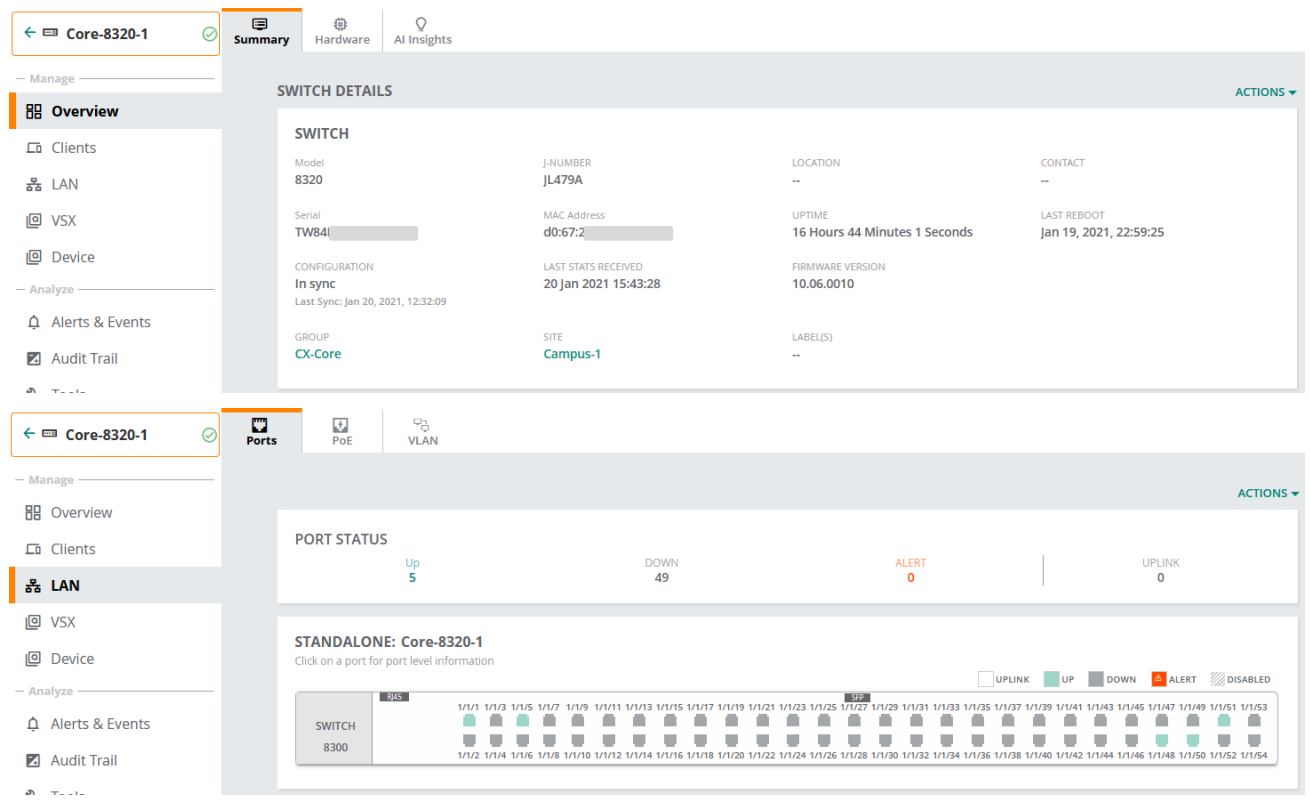

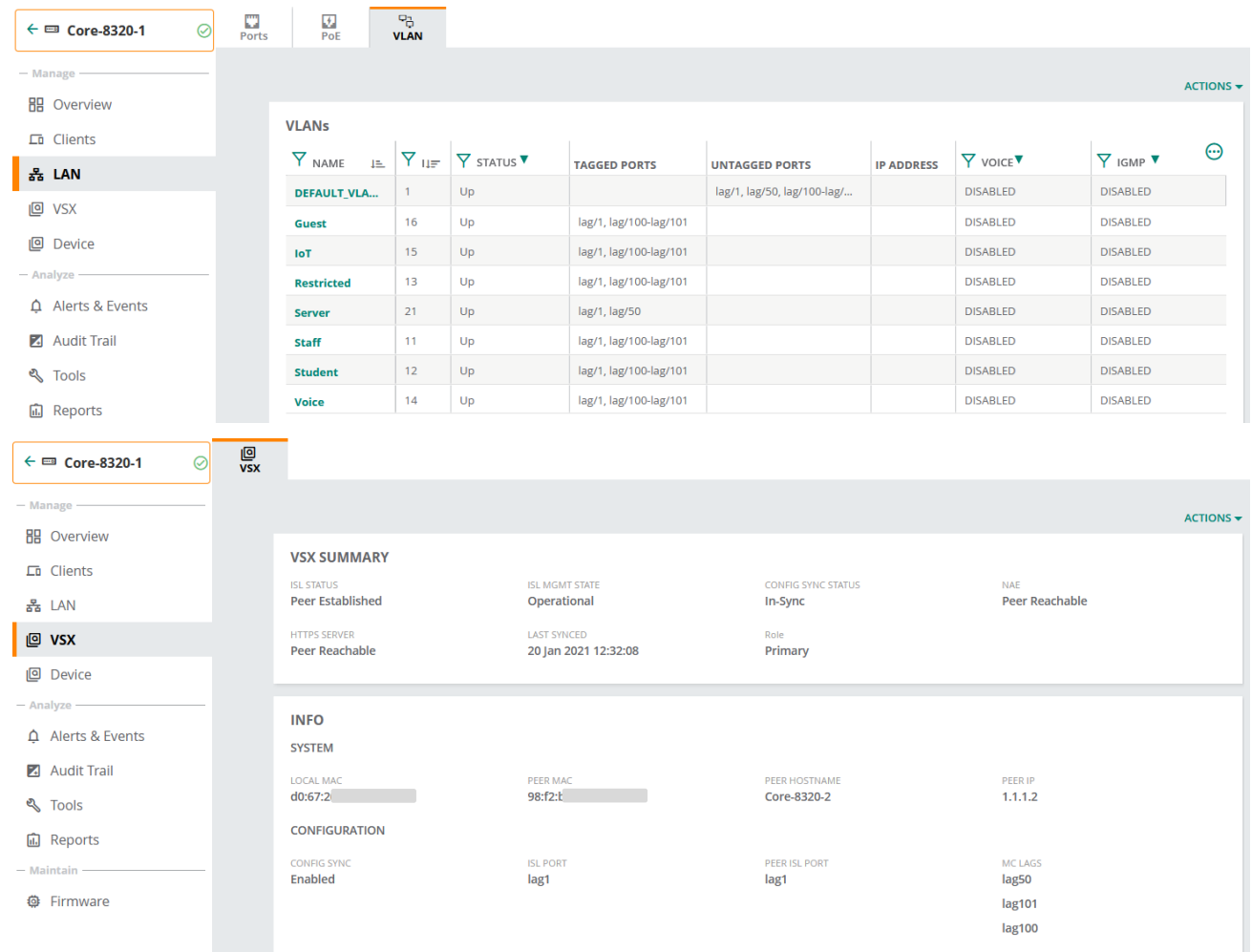

# <span id="page-14-0"></span>**4 Appendix – Template and Variables**

Here are the templates and variables that we used.

### <span id="page-14-1"></span>**4.1 Aruba Central VSF Template**

Here is the full template for your reference. This template can be used for a single switch or VSF stack of up to 4x members.

```
hostname % sys hostname%
allow-unsupported-transceiver
user admin group administrators password plaintext aruba123
clock timezone australia/melbourne
ntp server 216.239.35.12 iburst
ntp server 216.239.35.4 iburst
ntp server 216.239.35.8 iburst
ntp enable
ntp vrf mgmt
ssh server vrf default
ssh server vrf mgmt
https-server rest access-mode read-write
https-server vrf default
https-server vrf mgmt
snmp-server vrf default
snmp-server vrf mgmt
snmp-server community Thisisgreat
ip dns server-address 192.168.1.1 vrf mgmt
%if vsf_mbr1_link_1% 
interface %vsf_mbr1_link_1%
    no shutdown
interface %vsf_mbr1_link_2%
    no shutdown
%endif%
%if vsf_mbr2_link_1% 
interface %vsf_mbr2_link_1%
    no shutdown
interface %vsf_mbr2_link_2%
    no shutdown
%endif%
%if vsf_mbr3_link_1% 
interface %vsf_mbr3_link_1%
   no shutdown
interface %vsf_mbr3_link_2%
   no shutdown
%endif%
%if vsf_mbr4_link_1% 
interface %vsf_mbr4_link_1%
     no shutdown
interface %vsf_mbr4_link_2%
    no shutdown
%endif%
vsf split-detect mgmt
%if vsf_sec_mbr%
```

```
vsf secondary-member %vsf sec mbr%
%endif%
%if vsf mbr 3 type%
vsf member 1
   %if vsf_mbr1_link_1%
 link 1 %vsf mbr1 link 1%
   %endif%
   %if vsf_mbr1_link_2%
   link 2 %vsf_mbr1_link_2%
   %endif%
%else%
  %if vsf mbr 2 type%
   vsf member 1
   link 1 %vsf mbr1 link 1%-%vsf mbr1 link 2%
    vsf member 2
    link 1 %vsf mbr2 link 1%-%vsf mbr2 link 2%
   %else%
  %if vsf mbr 2 type%
      vsf member 2
     %if vsf mbr2 link 1%
     link 1 %vsf mbr2 link 1%
      %endif%
      %if vsf_mbr2_link_2%
      link 2 %vsf_mbr2_link_2%
      %endif%
    %endif%
   %endif%
%endif%
%if vsf mbr 3 type%
vsf member 3
 type vsf mbr 3 type%
 \sqrt[3]{i}f vsf mbr3\overline{link} 1%
 link 1 %vsf mbr3 link 1%
 %endif%
 %if vsf_mbr3_link_2%
 link 2 %vsf_mbr3_link_2%
 %endif%
%endif%
%if vsf mbr 4 type%
type vsf_mbr_4_type%
vsf member 4
%if vsf_mbr4_link_1%
link 1 %vsf mbr4 link 1%
 %endif%
 %if vsf_mbr4_link_2%
 link 2 %vsf_mbr4_link_2%
%endif%
%endif%
vlan 1
vlan 11
name Staff
vlan 12
name Student
vlan 13
```

```
name Restricted
vlan 14
name Voice
vlan 15
name IoT
vlan 16
name Guest
interface vlan 11
ip address %vlan11 ip address%
interface vlan 12
ip address %vlan12 ip address%
interface vlan 13
ip address %vlan13 ip address%
interface vlan 14
ip address %vlan14 ip address%
interface vlan 15
ip address %vlan15_ip_address%
interface vlan 16
ip address %vlan16_ip_address%
spanning-tree
interface vlan1
interface mgmt
no shutdown
 ip static %_sys_ip_address%/24
```
### <span id="page-16-0"></span>**4.2 Aruba Central VSF Template Variables**

Here is the variables in JSON format that were used in the template for your reference

```
{
   "addSerial": {
     "_sys_hostname": "Comms1-6300M-Stack", 
     "_sys_ip_address": "192.168.1.21", 
    " sys lan mac": "addMacAddr",
     "_sys_serial": "addSerial ", 
     "_sys_stack_command": "", 
    "lag \overline{id}": "\overline{1}0",
     "lag_interface_1": "1/1/25", 
    "lag_interface2": "2/1/25",
    "lag_interface_3": "",
    "lag_interface_4": "",
     "port_count_1": "24", 
     "port_count_2": "24", 
    "port_count_3": "",
     "port_count_4": "", 
    "vsf \overline{m}br1 link 1": "1/1/27",
    "vsf\overline{m}br1\overline{1}ink\overline{2}": "1/1/28", "vsf_mbr2_link_1": "2/1/27", 
     "vsf_mbr2_link_2": "2/1/28", 
    "vsf\overline{m}br3\overline{link}1": "",
     "vsf_mbr3_link_2": "", 
     "vsf_mbr4_link_1": "", 
     "vsf_mbr4_link_2": "", 
    "vsf\overline{\text{mbr}}\ \overline{1}\ \text{type}": "jl666a",
     "vsf_mbr_2_type": "jl666a",
```

```
"vsf mbr 3 type": "",
    "vsf mbr 4 type": "",
    "vsf sec mbr": "2",
      "v\bar{l}an1\bar{l} ip address": "10.10.11.9/24",
      "vlan12_ip_address": "10.10.12.9/24",
      "vlan13_ip_address": "10.10.13.9/24",
      "vlan14_ip_address": "10.10.14.9/24",
      "vlan15_ip_address": "10.10.15.9/24",
      "vlan16_ip_address": "10.10.16.9/24"
   }
}
```
### <span id="page-17-0"></span>**4.3 Aruba Central 832X Template**

Here is the full template for your reference.

```
hostname % sys hostname%
user admin group administrators password plaintext aruba123
allow-unsupported-transceiver
clock timezone australia/melbourne
ntp server 216.239.35.12 iburst
ntp server 216.239.35.4 iburst
ntp server 216.239.35.8 iburst
ntp enable
ntp vrf mgmt
ssh server vrf mgmt
https-server rest access-mode read-write
https-server vrf mgmt
snmp-server vrf default
snmp-server vrf mgmt
snmp-server community Thisisgreat
loop-protect re-enable-timer 60
ip dns server-address 192.168.1.1 vrf mgmt
ip route 0.0.0.0/0 10.10.21.250 
interface mgmt
   no shutdown
    %if use_dhcp=1%
   ip dhcp
   %endif%
   %if use_dhcp=0%
  ip static % sys ip address%/24
    default-gateway 192.168.1.249
    %endif%
vrf keepalive
interface lag 1
     description Inter-Switch-Link
     no shutdown
     no routing
     vlan trunk native 1 tag
     vlan trunk allowed all
     lacp mode active
interface %ISL 1 interface%
     description VSX-ISL-mem-port-LAG-1
     no shutdown
     lag 1
```

```
interface %ISL 2 interface%
description VSX-ISL-mem-port-LAG-1
    no shutdown
     lag 1
vlan 11
name Staff
 vsx
-sync
vlan 12
 name Student
 vsx
-sync
vlan 13
name Restricted
 vsx
-sync
vlan 14
name Voice
 vsx
-sync
vlan 15
name IoT
 vsx
-sync
vlan 16
name Guest
 vsx
-sync
vlan 21
name Server
 vsx
-sync
interface lag 50 multi
-chassis
 vsx
-sync vlans
  no routing
   no shutdown
 description Server
-VSF
   vlan trunk allow 1,21
   vlan trunk native 1
 loop
-protect vlan 1
  lacp mode active
   lacp rate fast
interface lag 100 multi
-chassis
 vsx
-sync vlans
  no routing
   no shutdown
 description comms1
-VSF
 vlan trunk allow 11
-16
   vlan trunk native 1
 loop
-protect vlan 1
   lacp mode active
   lacp rate fast
interface lag 101 multi
-chassis
 vsx
-sync vlans
   no routing
   no shutdown
 description comms2
-VSF
 vlan trunk allow 11
-16
   vlan trunk native 1
 loop
-protect vlan 1
   lacp mode active
   lacp rate fast
interface 1/1/1
description %lag_intf_21_desc%
```

```
 lag 50
  no shutdown
interface 1/1/5
  description %lag_intf_1_desc%
   lag 100
  no shutdown
interface 1/1/6
   description %lag_intf_2_desc%
   lag 101
   no shutdown
%if vsx_primary=1%
 interface %keepalive interface%
     vrf attach keepalive
     description Keepalive-Link
     no shutdown
     ip address 1.1.1.1/30
   vsx
     system-mac 02:01:00:01:00:00
     inter-switch-link lag 1
     role primary
     keepalive peer 1.1.1.2 source 1.1.1.1 vrf keepalive
     linkup-delay-timer 60
     vsx-sync aaa dns mclag-interfaces snmp ssh time vsx-global
   interface vlan11
     description Staff
     ip address %vlan11_ip_addr%/24
     active-gateway ip 10.10.11.1 mac 00:00:00:00:02:01
     ip helper-address 10.10.21.254
     ip helper-address 10.10.21.253
   interface vlan12
     description Student
     ip address %vlan12_ip_addr%/24
     active-gateway ip 10.10.12.1 mac 00:00:00:00:02:01
     ip helper-address 10.10.21.254
     ip helper-address 10.10.21.253
   interface vlan13
     description Restricted
     ip address %vlan13_ip_addr%/24
     active-gateway ip 10.10.13.1 mac 00:00:00:00:02:01
     ip helper-address 10.10.21.254
     ip helper-address 10.10.21.253
   interface vlan14
     description Voice
     ip address %vlan14_ip_addr%/24
     active-gateway ip 10.10.14.1 mac 00:00:00:00:02:01
     ip helper-address 10.10.21.254
     ip helper-address 10.10.21.253
   interface vlan15
     description IoT
     ip address %vlan15_ip_addr%/24
     active-gateway ip 10.10.15.1 mac 00:00:00:00:02:01
     ip helper-address 10.10.21.254
     ip helper-address 10.10.21.253
   interface vlan16
```

```
 description Guest
     ip address %vlan16_ip_addr%/24
     active-gateway ip 10.10.16.1 mac 00:00:00:00:02:01
     ip helper-address 10.10.21.254
     ip helper-address 10.10.21.253
   interface vlan21
     description Server
     ip address %vlan21_ip_addr%/24
     active-gateway ip 10.10.21.1 mac 00:00:00:00:02:01
%endif%
%if vsx_primary=0%
 interface %keepalive interface%
    vrf attach keepalive
     description Keepalive-Link
     no shutdown
    ip address 1.1.1.2/30
  vsx
     system-mac 02:01:00:01:00:00
     inter-switch-link lag 1
     role secondary
     keepalive peer 1.1.1.1 source 1.1.1.2 vrf keepalive
     linkup-delay-timer 60
     vsx-sync aaa dns mclag-interfaces snmp ssh time vsx-global
   interface vlan11
     description Staff
     ip address %vlan11_ip_addr%/24
     active-gateway ip 10.10.11.1 mac 00:00:00:00:02:01
     ip helper-address 10.10.21.254
     ip helper-address 10.10.21.253
   interface vlan12
     description Student
     ip address %vlan12_ip_addr%/24
     active-gateway ip 10.10.12.1 mac 00:00:00:00:02:01
     ip helper-address 10.10.21.254
     ip helper-address 10.10.21.253
   interface vlan13
     description Restricted
     ip address %vlan13_ip_addr%/24
     active-gateway ip 10.10.13.1 mac 00:00:00:00:02:01
     ip helper-address 10.10.21.254
     ip helper-address 10.10.21.253
   interface vlan14
     description Voice
     ip address %vlan14_ip_addr%/24
     active-gateway ip 10.10.14.1 mac 00:00:00:00:02:01
     ip helper-address 10.10.21.254
     ip helper-address 10.10.21.253
   interface vlan15
     description IoT
     ip address %vlan15_ip_addr%/24
     active-gateway ip 10.10.15.1 mac 00:00:00:00:02:01
     ip helper-address 10.10.21.254
     ip helper-address 10.10.21.253
```

```
 interface vlan16
     description Guest
     ip address %vlan16_ip_addr%/24
     active-gateway ip 10.10.16.1 mac 00:00:00:00:02:01
     ip helper-address 10.10.21.254
     ip helper-address 10.10.21.253
   interface vlan21
     description Server
     ip address %vlan21_ip_addr%/24
     active-gateway ip 10.10.21.1 mac 00:00:00:00:02:01
%endif%
copp-policy moderate
     class acl-logging priority 0 rate 468 burst 4 
     class arp-broadcast priority 4 rate 1406 burst 4 
     class arp-unicast priority 5 rate 937 burst 4 
     class hypertext priority 6 rate 17343 burst 16 
     class icmp-broadcast-ipv4 priority 4 rate 1406 burst 10 
     class icmp-multicast-ipv6 priority 4 rate 1406 burst 10 
     class icmp-unicast-ipv4 priority 5 rate 937 burst 10 
     class icmp-unicast-ipv6 priority 5 rate 937 burst 10 
     class igmp priority 7 rate 937 burst 4 
     class ip-exceptions priority 0 rate 468 burst 10 
     class ipv4-options priority 3 rate 468 burst 10 
     class mirror-to-cpu priority 1 rate 468 burst 2 
     class mld priority 7 rate 937 burst 4 
     class ntp priority 6 rate 468 burst 4 
     class sflow priority 2 rate 1406 burst 16 
     class ssh priority 6 rate 17343 burst 4 
     class unknown-multicast priority 3 rate 4218 burst 10 
     class unresolved-ip-unicast priority 3 rate 3281 burst 10 
     default-class priority 1 rate 17343 burst 16 
apply copp-policy moderate
```
### <span id="page-21-0"></span>**4.4 Aruba Central 832X Template Variables**

Here is the variables in JSON format that were used in the template for your reference.

```
{
   "SERIALcore1": {
    "ISL_1_interface": "1/1/50", 
     "ISL_2_interface": "1/1/51", 
    " sys hostname": "Core-8320-2",
     "_sys_ip_address": "192.168.1.19", 
     "_sys_lan_mac": "MAC-1", 
     "_sys_serial": "SERIALcore1", 
    "keepalive interface": "1/1/48",
    "lag_intf_1_desc": "comms1-VSF-2",
    "lag_intf_21_desc": "server-VSF-2",
    "lag_intf_2_desc": "comms2-VSF-2",
    "use dhcp": "0",
     "vlan11_ip_addr": "10.10.11.3", 
     "vlan12_ip_addr": "10.10.12.3", 
     "vlan13_ip_addr": "10.10.13.3", 
     "vlan14_ip_addr": "10.10.14.3", 
     "vlan15_ip_addr": "10.10.15.3",
```

```
 "vlan16_ip_addr": "10.10.16.3", 
   "vlan21_ip_addr": "10.10.21.3", 
   "vsx_primary": "0"
 }, 
 "SERIALcore2": {
   "ISL_1_interface": "1/1/50", 
  "ISL2 interface": "1/1/51",
  " sys hostname": "Core-8320-1",
   "_sys_ip_address": "192.168.1.18", 
   "_sys_lan_mac": "MAC-2", 
   "_sys_serial": "SERIALcore2", 
   "keepalive_interface": "1/1/48", 
   "lag_intf_1_desc": "comms1-VSF-1", 
  "lag_intf_21_desc": "server-VSF-1",
  "lag_intf_2_desc": "comms2-VSF-1",
  "use^{-}dhcp": ^{-}"0",
   "vlan11_ip_addr": "10.10.11.2", 
   "vlan12_ip_addr": "10.10.12.2", 
   "vlan13_ip_addr": "10.10.13.2", 
   "vlan14_ip_addr": "10.10.14.2", 
   "vlan15_ip_addr": "10.10.15.2", 
   "vlan16_ip_addr": "10.10.16.2", 
   "vlan21_ip_addr": "10.10.21.2", 
   "vsx_primary": "1"
 }
```
}